## Printing in Color

**Word, Excel, Publisher and PowerPoint** File Print Printer Properties Color Options Color **OK** Print Enter barcode # Enter name Yes

**Internet Explorer** File Print Preferences Color Options Color **OK** Print Enter barcode # Enter name Yes

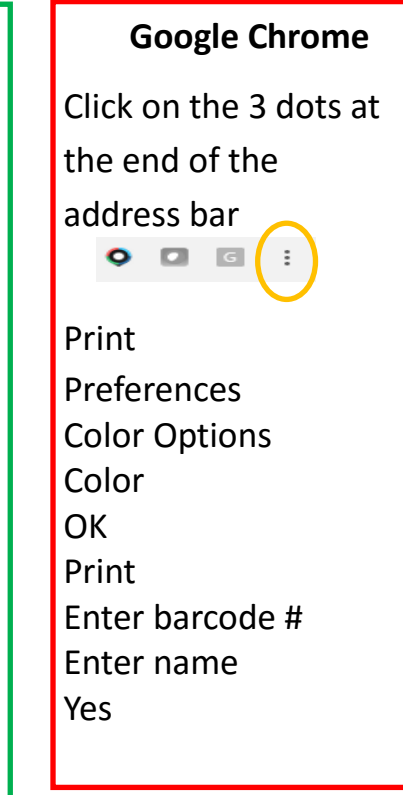